Université Abou Baker Belkaid Tlemcen

Enseignante : RAMDANE MAMCHA Bouchra

Module : ICT

## *TP N°1 Microsoft PowerPoint*

## **Etape 1** : Création d'un fichier PowerPoint

- 1. Créer un fichier PowerPoint, nommer le « TP powerpoint 1 » .
- 2. Les diapositives représente les pages de la présentations .
- 3. mettez le titre "Microsoft PowerPoint" .

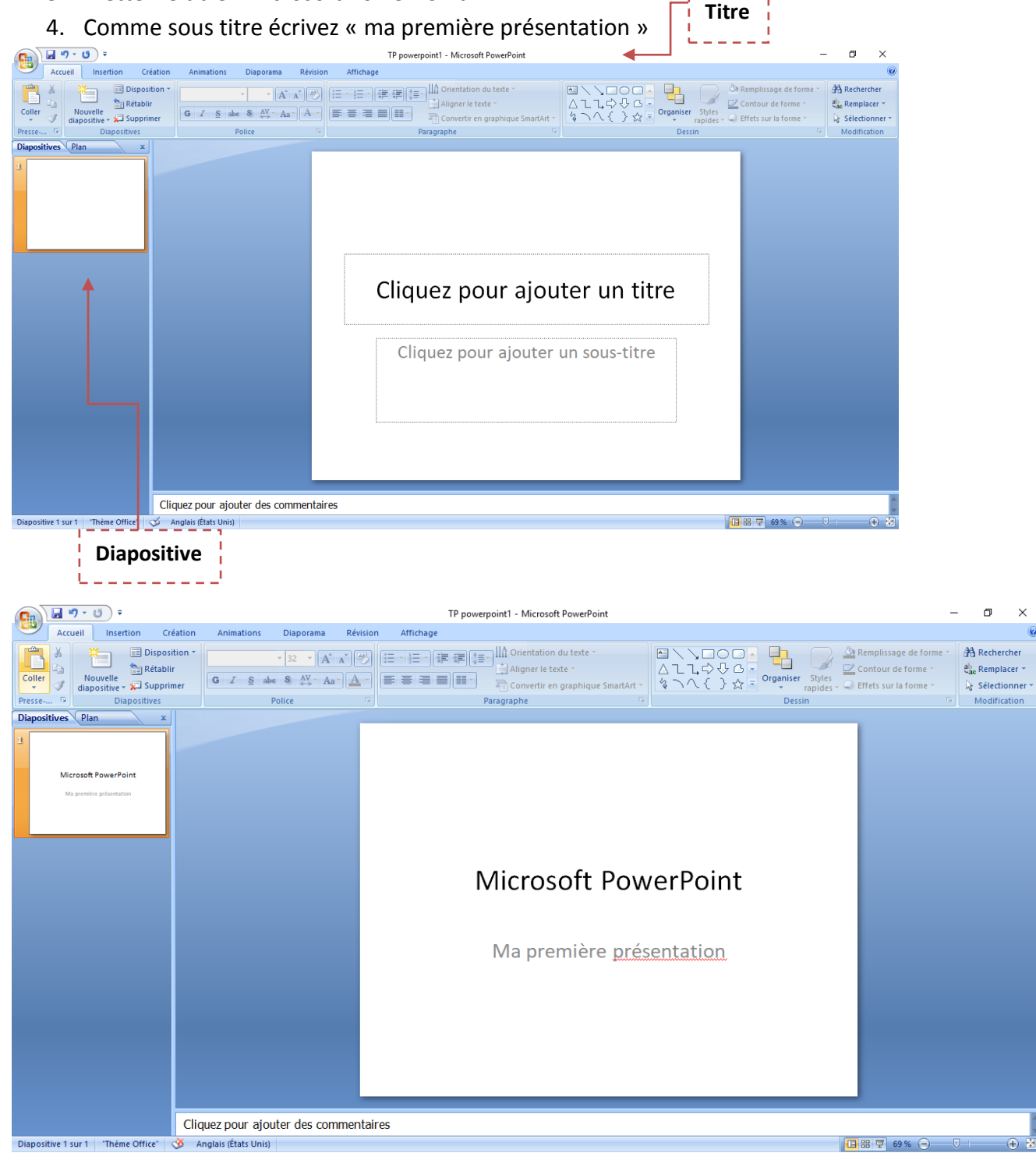

## **Etape 2** : Création d'une présentation

- 1. Ajouter des diapositives
	- a. Dans l'onglet Acceuil cliquer sur '**nouvelle diapositive'**

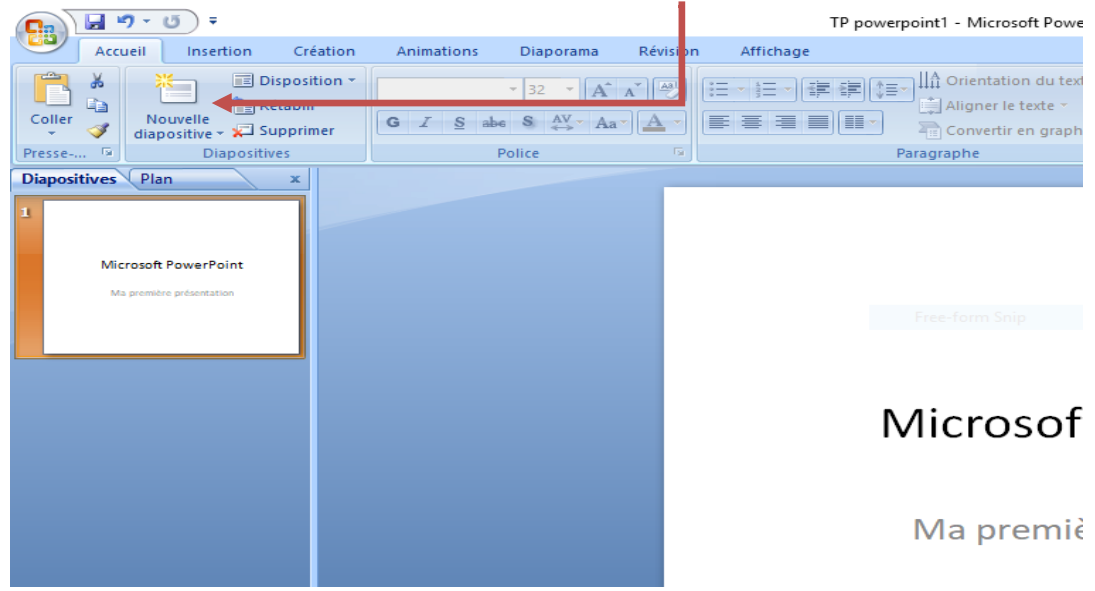

**b. Clique droit ->nouvelle diapositive**

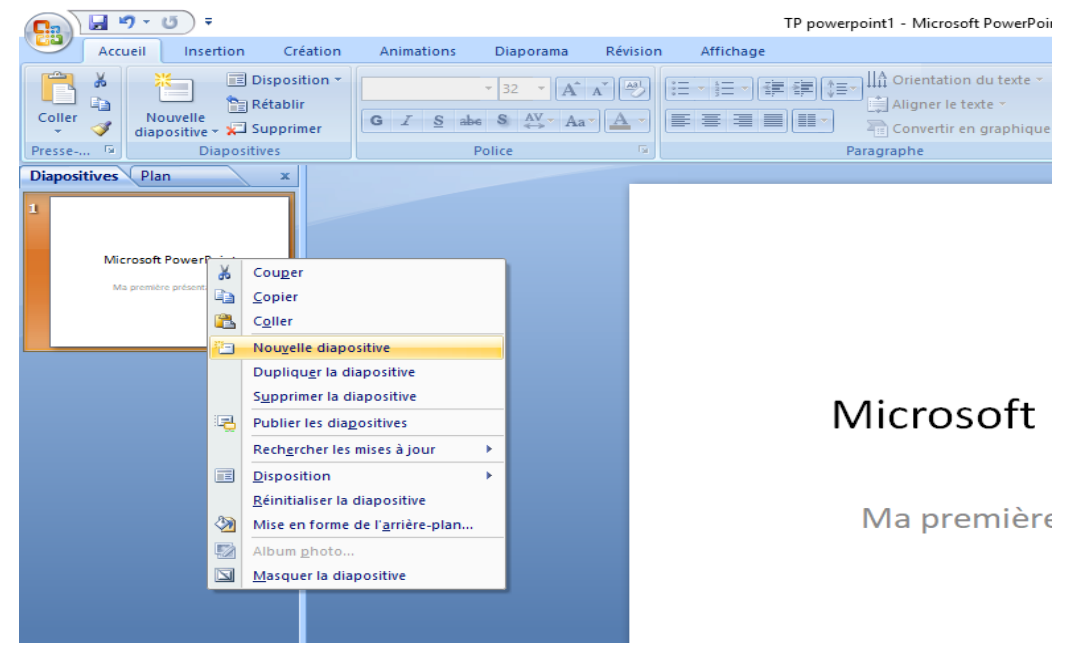

- **Ajouter une nouvelle Diapositive , ecrivez « ma premiere diapositive »**

## 2. Modifier le type des diapositives

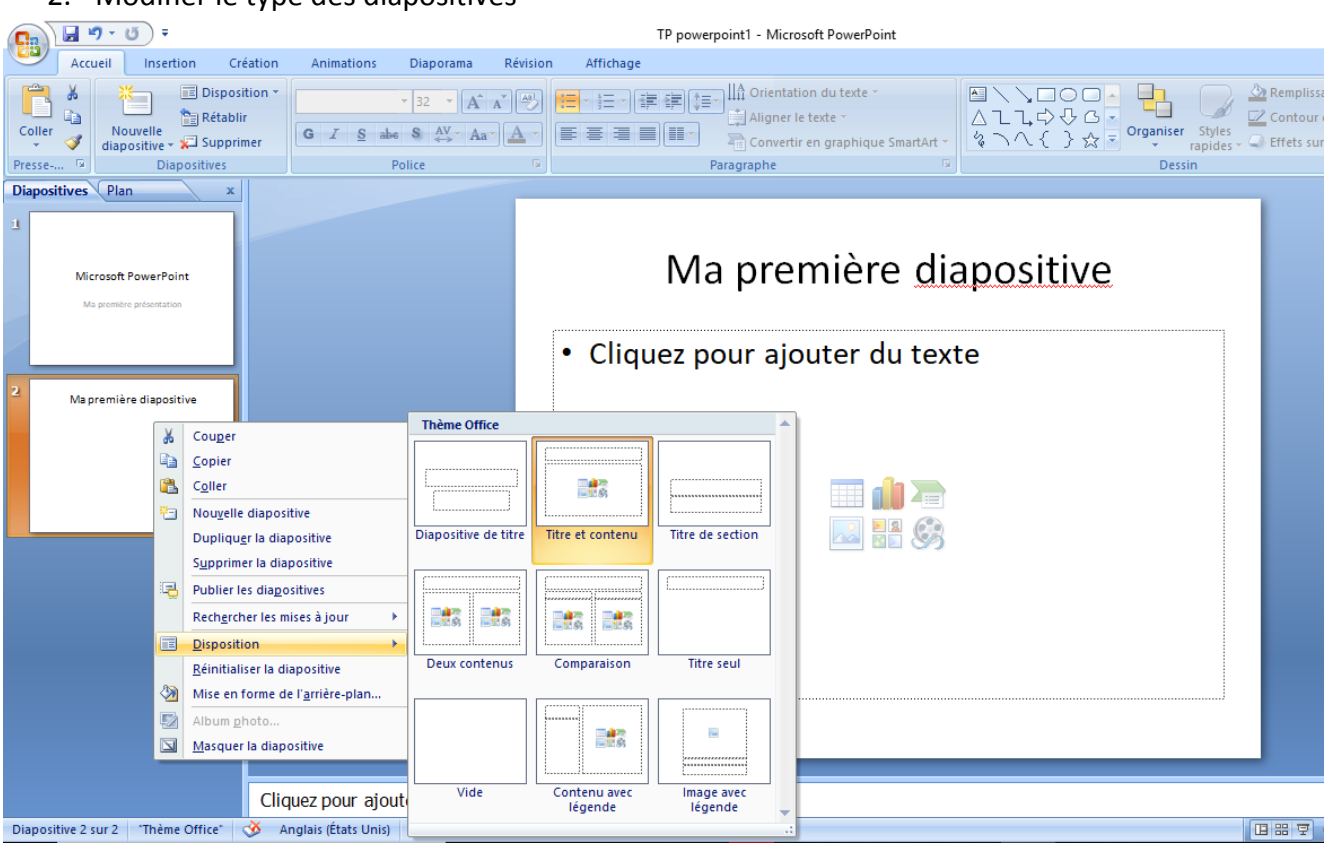

3. Changer le thème de la diapositive

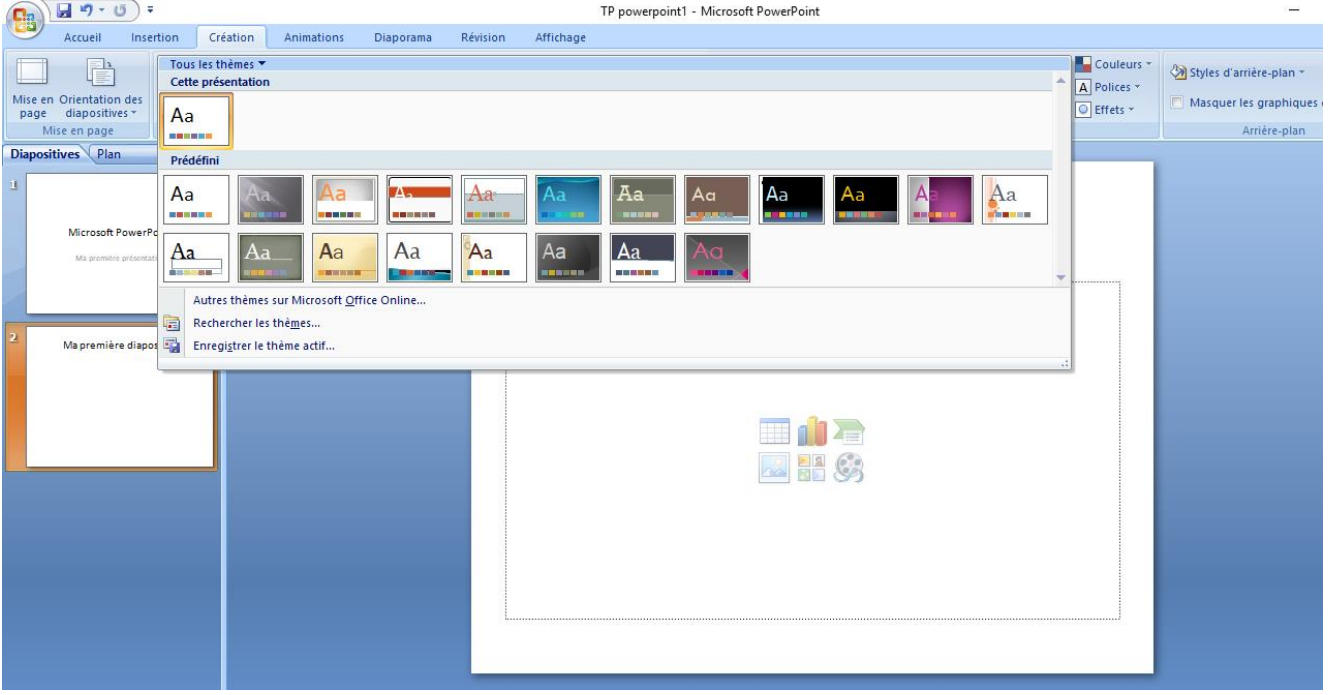

- 4. Insérer des images
- Dans l'onglet insertion cliquer sur « images »
- Ou bien cliquer sur l'icône image sur la diapositive